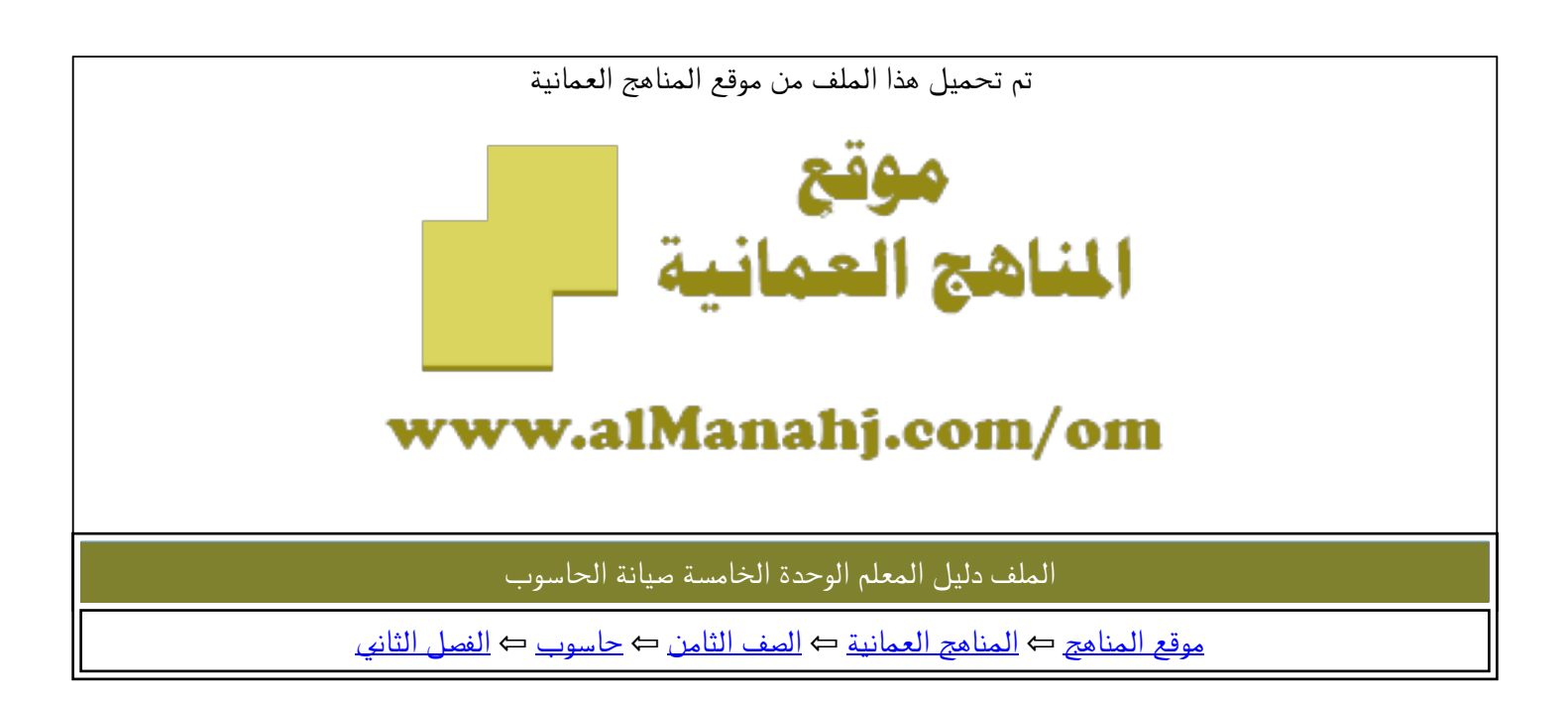

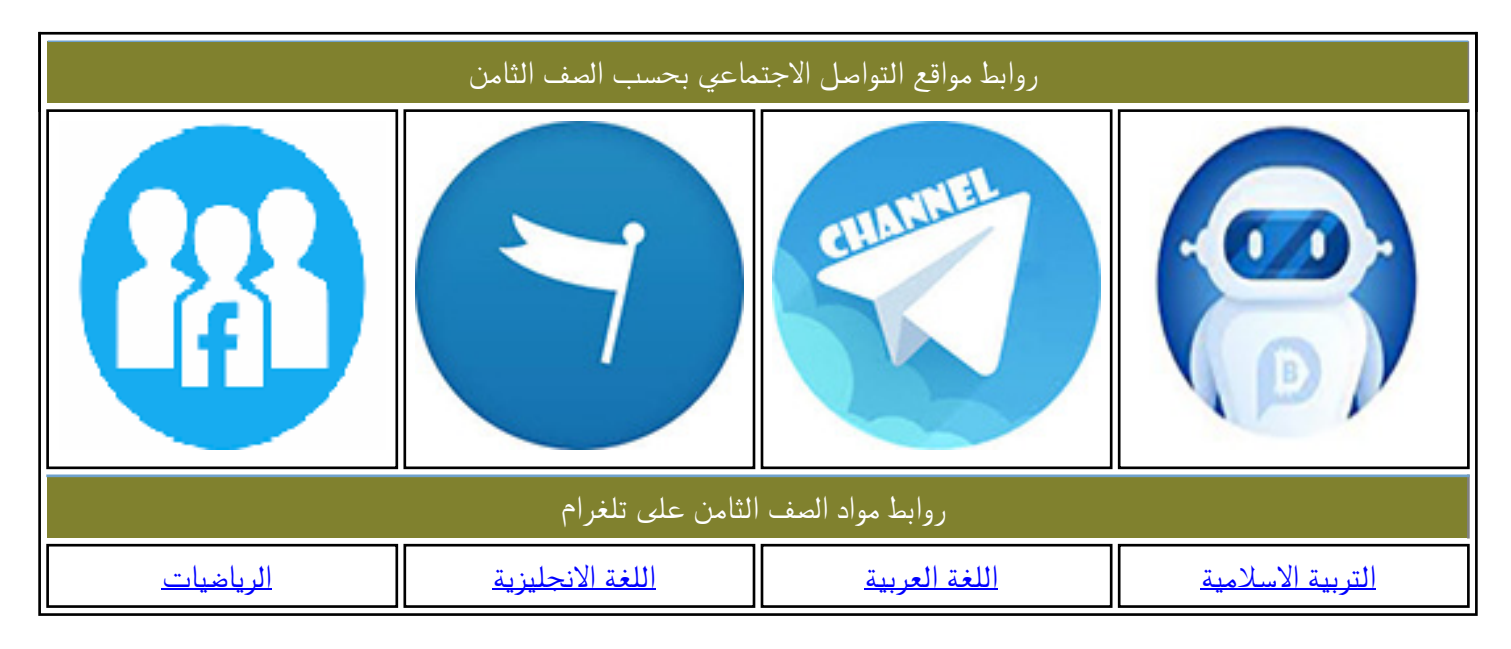

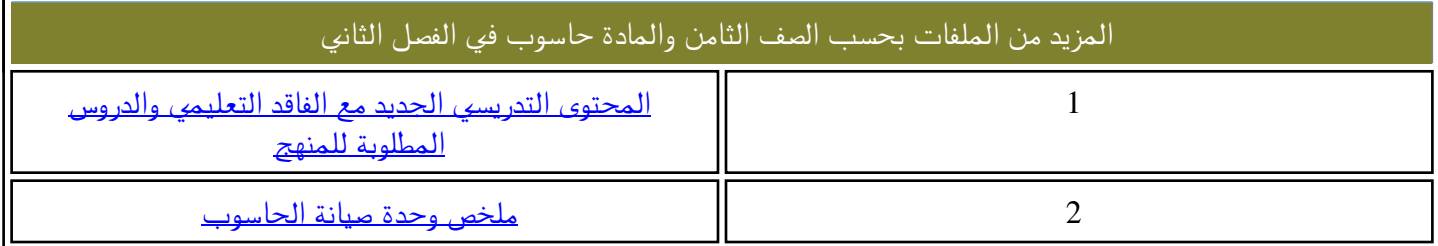

الوحدة الخامسة

### صيانة احلاسوب Maintenance computer

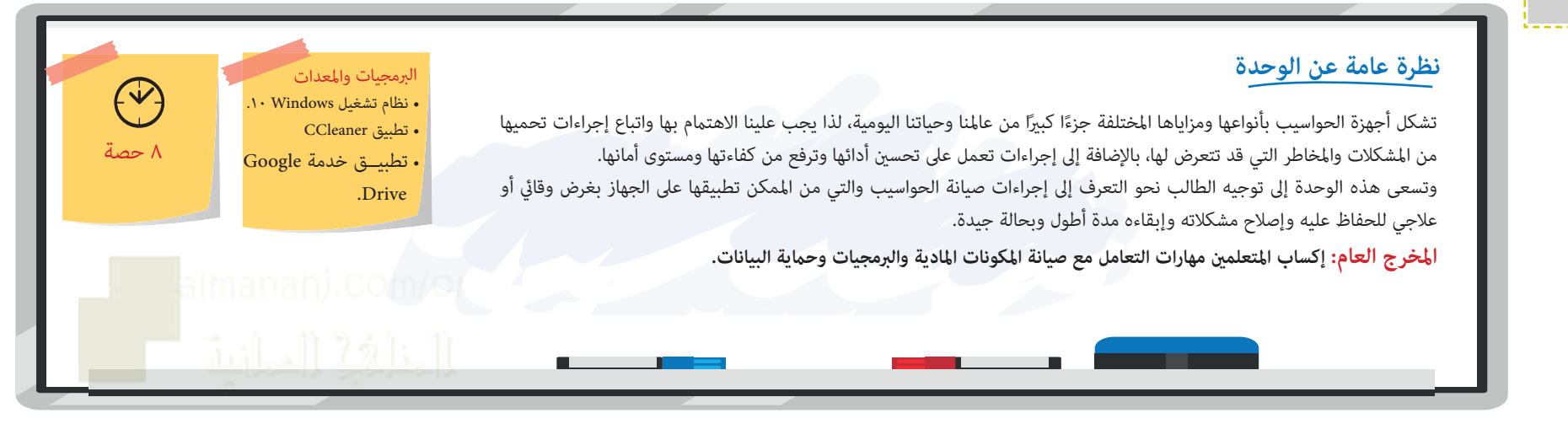

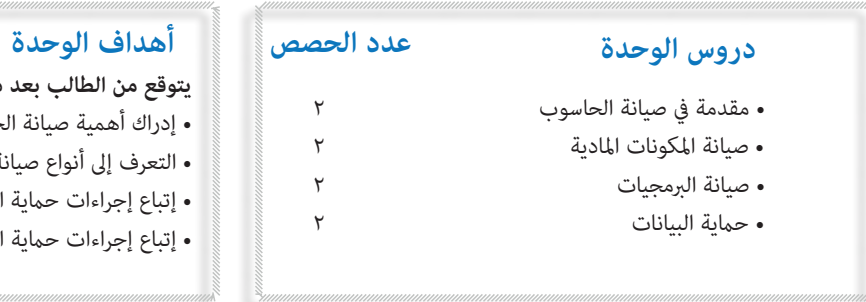

**يتوقع من الطالب بعد دراسة الوحدة:**

- إدراك أهمية صيانة الحاسوب.
- التعرف إىل أنواع صيانة الحاسوب وطرق تنفيذها.
- إتباع إجراءات حامية املكونات املادية والربمجية ورفع كفاءتها.
	- إتباع إجراءات حامية البيانات وأمانها.

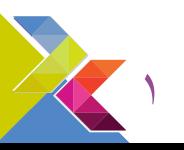

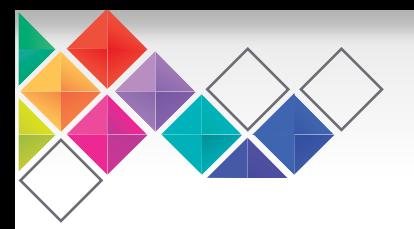

## **توظيف أدوات الحوسبة**

**توجد العديد من األجهزة والتطبيقات الرقمية والتي ميكن للطالب استخدامها كبدائل لألدوات الواردة يف الوحدة، وهي:**

• استخدام الأجهزة اللوحية والذكية في تطبيق بعض إجراءات الصيانة بدلًا من الأجهزة المكتبية.<br>• استخدام أنظمة تشغيل أخرى في تطبيق إجراءات الصيانة مثل Ubuntu أو Android أو Ios إىل نظام التشغيل Windows

• الستفادة من املواقع والتطبيقات املتوفرة يف شبكة النرتنت أو يف مصادر أخرى واملتعلقة بصيانة أجهزة الحاسوب.

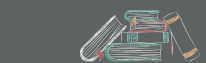

### **التكامل مع املواد الدراسية**

 **تقوم وحدة وسائل التواصل االجتامعية بتقديم العديد من املفاهيم املرتبطة مبادة تقنية املعلومات واملواد الدراسية األخرى بصورة تكاملية، تفاعلية، ومشوقة من خالل التطبيق العميل لها مام يعزز من إدراكها واستخدامها وربطها بتطبيقات الحياة املختلفة.**

- **تقنية املعلومات:** مكونات جهاز الحاسوب )املادية، والربمجيات(، أمن البيانات
	- **العلوم:** العوامل الطبيعية )الفيزيائية(، الطاقة الكهربائية.

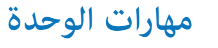

**إن التوظيف الجيد للمهارات العامة يف وحدة صيانة الحاسوب يعزز من تعلم الطالب وإدراكهم للمحتوى املعروض عليهم، كام يزيد من دافعيتهم نحو التعلم ويرفع من مستوى اإلنتاجية لديهم، ومن أبرز املهارات يف هذه الوحدة والتي ميكن للمعلم األخذ بها:**

### • **العمل الجامعي**

تحفيز الطالب نحو التعاون والتشارك يف إنجاز املهام املوكلة إليهم واالستفادة من أراء األخرين حولهم، وارشادهم إلى ضرورة حسن توزيع الأدوار فيما بينهم عند العمل كمجموعات.

### • **التواصل**

تشجيع الطلاب نحو الانصات الجيد أثناء المناقشة والحوار، وتوظيف مهارات الاتصال الفعّال عند عرض وتقديم ما يقومون بإنجازه ملن حولهم.

### • **التأمل**

تحفيز الطالب نحو تقييم أعاملهم ومحاولة تطويرها مستفيدين من آراءهم وآراء من حولهم.

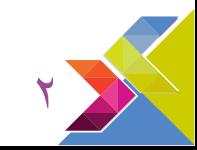

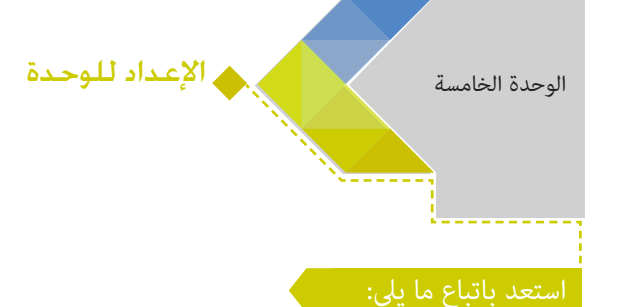

• الطالع عىل وحدة تركيب الحاسوب يف الصف السابع. • الطالع عىل الدروس املتعلقة بأمن املعلومات وحاميتها الواردة يف الصفوف الخامس والسادس والسابع يف كتاب الطالب. • الطالع عىل محتوى الوحدة وتطبيق النشطة الواردة فيها.

### ستحتاج إىل:

- الستعانة بفني الحاسوب والتجهيز للوحدة من خالل: -فتح غطاء وحدة النظام Unit System ألحد األجهزة، الستخدامها يف تعزيز فهم الطالب حول القطع الداخلية لجهاز الحاسوب وكيفية فكها وتركيبها.
- تجهيز بعض الأدوات المستخدمة في الصيانة مثل: الأدوات المستخدمة
	- في تنظيف الأجهزة أو تبريدها.(في حالة توفرها في مختبر الحاسوب).
- معالجة الخطوات الواردة يف دليل الطالب مبا يتناسب مع نسخة نظام التشغيل املثبتة يف أجهزة املخترب.
	- تثبيت تطبيق CCleaner يف بعض أجهزة مخترب الحاسوب.

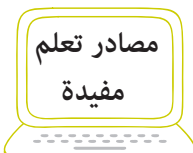

• Chris Hoffman on February <sup>1</sup>0th, 1.17. How to Use Windows' File History to Back Up Your Data. Retrieved from https:// www.howtogeek.com

**•** How to Do Computer Maintenance and Reduce Computer Problems. Retrieved from http://www.wikihow.com

**•** How to Build Your Own Variable Bench Power Supply Using an ATX Power Supply. Retrieved from http://www.wikihow. com

• Lisa Richards.<sup>Y</sup> · *\* <sup>1</sup>.learning about types of computer maintenance. Retrieved from http://www.mapcon.com

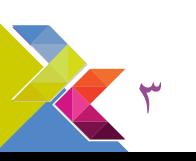

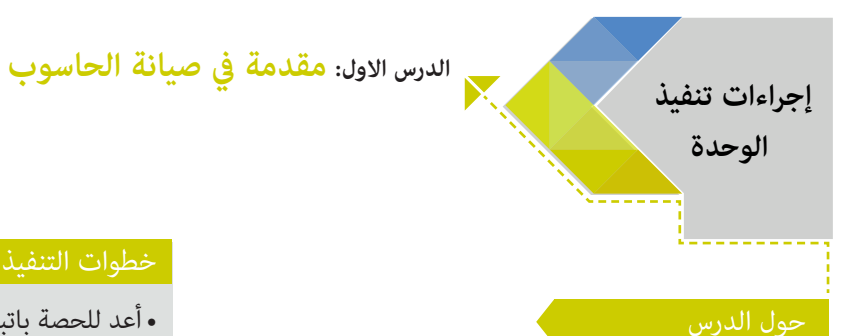

يتمحور الدرس حول التعرف إىل صيانة جهاز الحاسوب والجوانب المعنية بــه (المكونات الماديــة، والرمحيات) وأهميتهــا، وأنواعها (الوقائيــة، والعلاجيــة)، بالإضافــة إلى معرفــة أدوات اكتشــاف املشكالت يف أنظمة التشغيل ودورها يف إصالح املشكالت.

- يُدرك أهمية صيانة الحاسوب وأثرها على سلامة الأجهزة والحفاظ عليها.
	- ييز أنواع صيانة الحاسوب وطرق تنفيذها. ُ
	- يطبق أدوات اكتشاف املشكالت واصالحها.

• توجيه الطالب نحو البحث عن التشابه والختالف بني أدوات اكتشاف المشكلات واصلاحها في أنظمة التشغيل الأخرى، مثل: .Ios و Ubuntu و Android

### • أعد للحصة باتباع ما ييل:

-االطالع عىل مصادر التعلم املختلفة والتعرف إىل صيانة الحاسوب وأهميتها وأنواعها.

-تجهيز مقاطع فيديو واستخدامها كوسيلة يف تعزيز فهم الطالب وإدراكهم لصيانة الحاسوب.

• أبدأ حصتك مناقشة الطلاب حول ماهية صيانة الحاسوب ودورها والاستفادة منها في حماية الجهاز وعلاج مشكلاته وأثرها في رفع كفاءة مكوناته (المادية، والبرمجية) وحماية بياناته.

• ناقش مع طلابك النوع الأول من صيانة الحاسوب (الصيانة الوقائية)، وبين لهم أهميةتحديد خطة زمنية لتنفيذها، يمكنك تشجيع الطلاب إلى كتابة هذه الخطة على قصاصات ورقية كما في الشكل المقترح في دليل الطالب صفحة (٥)، ثم تبادلها فيما بينهم ومناقشتها. • ناقش مع طلابك الصيانة العلاجية (التصحيحية) وخطوات تطبيقها للتوصل إلى الحلول المناسبة للمشكلة وإصلاحها من خلال عرض مخطط حل املشكالت عليهم ومناقشتهم فيه.

• عزِّز فهم الطلاب حول خطوات حل المشكلات في الصيانة العلاجية بتطبيق نشاط (١) صفحة (٦)، وتوجيهم نحو تأمل الأسئلة الواردة في كل خطوة وتشجيعهم للبحث في المصادر المختلفة وتبادل الآراء فيما بينهم أو الاستعانة بك أو بفنى الحاسوب في الوصول إلى الحل املناسب للمشكلة.

### **لتنفيذ نشاط )1(:**

• قسم الطالب إىل مجموعات، واترك كل مجموعة تبحث عن حلول يف أحد مكونات جهاز الحاسوب )املكونات املادية ، الربمجيات( واإلجراءات التي ميكن تطبيقها عىل الجهاز ليتخلص من مشكلة البطء. •ناقش معهم الحلول املقرتحة، واستعن مبا ييل:

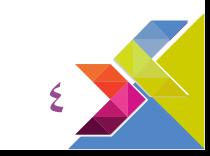

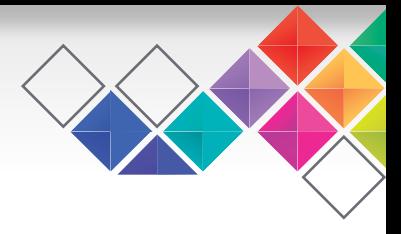

### **املكونات املادية:**

تؤثر مواصفات المكونات المادية على سرعة الجهاز ومن أهمها: سرعة المعالج، والمساحة التخزينية المتوفرة في الذاكرة RAM، واألقراص الصلبة الداخلية، ومن إجراءات رفع كفاءتها وعالج مشكلة بطء الجهاز:

**)ترقية املكونات املادية )كاملعالج، والذاكرة RAM، وصيانة األقراص بإستخدام أدوات توفرها أنظمة التشغيل(.**

### **الربمجيات:**

تأخذ البرمجيات مساحة تخزينية كبيرة من المساحة المتوفرة في القرص الصلب الداخلي مما يتسبب ببطء الجهاز، ومن بين إجراءات رفع سرعة الحاسوب والتخلص من مشكلة البطء:

**)ازالة التطبيقات الغري مستخدمة يف جهاز الحاسوب، تعطيل او إيقاف بعض التطبيقات التي تعمل تلقائيا عند بدء تشغيل الجهاز، تغيري السمة Theme املستخدمة يف نظام التشغيل(.**

### **البيانات:**

يؤثر حجم البيانات املخزنة عىل املساحة التخزينية يف األقراص الصلبة الداخلية لجهاز الحاسوب، ومن اإلجراءات التي ينبغي الأخذ بها مع هذه البيانات والتخلص من مشكلة بطء الجهاز:

**)حذف امللفات غري املهمة، تخزين امللفات والبيانات الشخصية يف وسائط تخزين غري القرص الصلب الستغالله من قبل** النظام فقط، كما يفضل وضعها في وسائط تخزين خارجية لتوفير مساحة تخزينية).

• ناقش مع طلابك أدوات اكتشاف المشكلات المتوفرة في بعض أنظمة التشغيل ومزايا استخدامها، ثم وضِّح لهم كيفية الوصول إليها في نظام التشغيل Windows وكيفية تفعيلها، ولتعزيز فهمهم حولها نفذ معهم نشاط (٢) صفحة(٨) والذي من خلاله سيتوصل الطلاب ً إىل حل إحدى املشكالت التي قد تواجههم يف جهاز الحاسوب مستخدما هذه األدوات.

### **لتنفيذ نشاط )2(:**

•قم بإحداث مشكلة انقطاع الصوت من خالل فصل السامعات عن جهاز الحاسوب قبل عرض النشاط عىل الطالب، كام يكنك إحداث ً مشكلة أخرى بغلق الصوت متاما من مستوى التحكم به.

•امنح طالبك فرصة تأمل خطوات الصيانة العالجية واتباعها يف الوصول إىل حل املشكلة مع الستعانة بأدوات اكتشاف املشكالت واصلاحها في تشخيص المشكلة.

•امنح طالبك فرصة استكشاف الفئة املسؤولة عن إيجاد حل للمشكلة والتوصل إليها، ثم وجههم إىل محاولة اختيار األداة املناسبة إلعالمهم بأسباب املشكلة وإجراءات حلها.

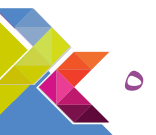

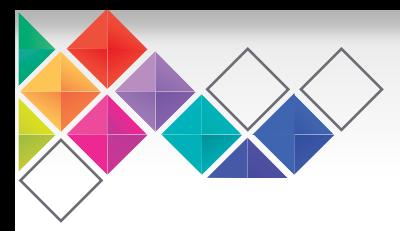

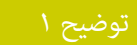

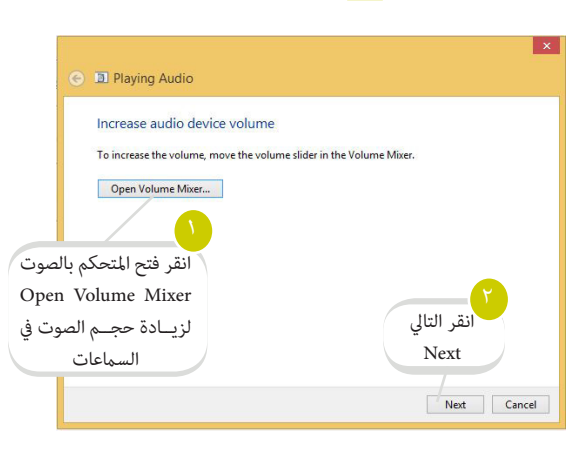

• راجع مع الطالب خطوات تطبيق الحل، واستعن مبا ييل:

- **انقر عىل فئة املعدات والصوت Sound and Hardware**
	- **انقر عىل تشغيل الصوت Audio Playing**
- **انتظر إىل أن يكتشف النظام املشكلة ويحاول ايجاد حل لها، ثم اخرت سامعات Speakers من نافذة تشغيل الصوت Playing Audio** 
	- **بتوضيح 1 استكمل بقية الخطوات مستعيناً**

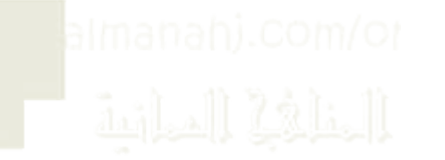

سيظهر لك يف نافذة تشغيل الصوت Playing Audio تحديد للمشكلة ( انخفاض حجم الصوت للجهاز )

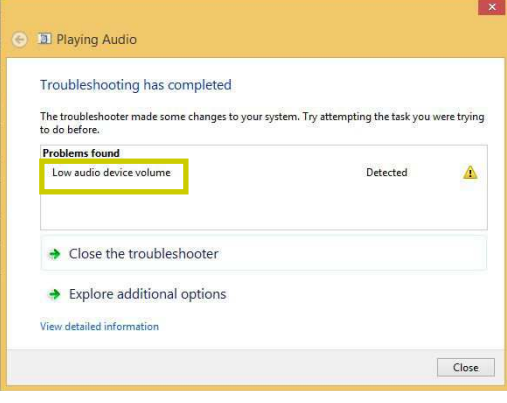

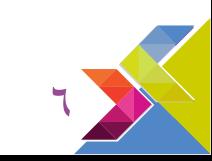

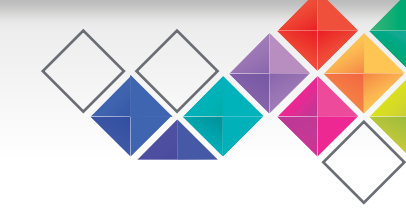

### **الدرس الثاين: صيانة املكونات املادية**

# **الوحدة**

### حول الدرس

**إجراءات تنفيذ**

يتمحــور الدرس حــول التعرف إلى كيفية صيانــة المكونات المادية في جهاز الحاســوب والحفاظ عليها من خلال دراسة مجموعة من اإلجراءات املتعلقة بحاميتها أو رفع كفاءتها وعالج بعض املشكالت التي تحدث للجهاز.

درك أهم العوامل املؤثرة عىل مكونات الحاسوب وطرق الحامية ُ • ي منها.

• يتبع إجراءات رفع كفاءة جهاز الحاسوب وتحسني مواصفاته.

- تشجيع الطالب للبحث عن إجراءات رفع كفاءة املكونات املادية وجهاز الحاسوب (ترقية المكونات المادية) ومحاولة تجريب ما يتعلمونه في الأجهزة القدمة والغير مستخدمة- في حالة توفرها يف منازلهم.
- توجيه الطالب للبحث عن أهمية بطاقات التوسعة ومزايا استخدامها والتعرف على بعض الأمثلة عليها.
- تشجيع الطالب للبحث عن كيفية تحويل USB إىل RAM لزيادة السعة التخزينية بدالً من الحاجة إىل ترقية RAM بإضافة شرائح جديدة.

### خطوات التنفيذ

### • أعد للحصة باتباع ما ييل:

-تجهيز مقاطع فيديو للطريقة الصحيحة يف تنظيف األجهزة بأنواعها املختلفة.

-تجهيز مزودات طاقة ألجهزة مختلفة- يف حالة توفرها.

-تجهيز مقاطع فيديو أو قطع محسوسة من المكونات المادية الداخلية (مثل: اللوحة الأم، المعالج، شرائح الذاكرة RAM، بطاقات التوسعة) واستخدامها كوسيلة في تعزيز فهم الطلاب وإدراكهم لترقية المكونات المادية.

-اإلطالع عىل تطبيق CCleaner والتأكد من تثبيته يف بعض أجهزة الطالب- إن امكن ذلك -واستخدامه يف تعريف الطالب بالتطبيق واستكشاف مزايا استخدامه.

• أبدأ حصتك مناقشة الطلاب حول دور المكونات المادية في جهاز الحاسوب وأهمية حمايتها والحفاظ عليها.

• اسأل الطالب عن العوامل الطبيعية التي قد تؤثر عىل أداء املكونات املادية، وامنحهم فرصة لعرض تجاربهم وخرباتهم السابقة حول ما تعرضوا له من مشكلات نتيجة تأثير هذه العوامل وما الحلول المناسبة لها وإجراءات الحماية منها.

• ناقش مع طلابك مشكلة ارتفاع درجة حرارة جهاز الحاسوب وإجراءات الحماية منها، وشجعهم على البحث عنها وقراءة المزيد عنها، ومشاركة زملائهم فيما يتوصلوا إليه.

• امنح طالبك فرصة البحث عن املشكالت التي قد تحدث للجهاز نتيجة تعرضه للمجال املعناطييس ومناقشتها وتبادل اآلراء حولها.

• اعرض عىل طالبك بعض مقاطع الفيديو املتعلقة بتوضيح الطريقة الصحيحة يف تنظيف األجهزة والعناية بها والبيئة املناسبة لها- يكنك عرض مقطع واحد فقط لنوع من الأجهزة ثم شجع الطلاب للبحث عن تنظيف بقية الأجهزة، ونبهم إلى أهمية اتباعها في الحفاظ على أجهزتهم الشخصية وأجهزة مخترب الحاسوب.

• ناقش مع طلابك أهمية مزود الطاقة وبطاريات الشحن فى الأجهزة بأنواعها المختلفة، وناقش معهم إحدى المشكلات التي تحدث لجهاز الحاسوب والناتجة من تعرضه للأزمات الكهربائية وإجراءات حمايته.

• ناقش مع طالبك أهمية رفع كفاءة املكونات املادية وأثرها يف رفع كفاءة جهاز الحاسوب وأداءه.

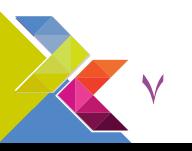

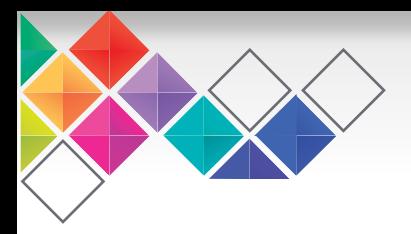

• وضح لطالبك املقصود برتقية املكونات املادية، واستخدم مقاطع فيديو أو قطع محسوسة لتعزيز فهمهم حولها، ووجههم للبحث عنها. • ناقش مع طالبك أهمية صيانة األقراص واستعرض معهم اإلجراءات التي ينبغي عليهم اتباعها لرفع كفاءتها، ووضح لهم أثر هذه االجراءات عىل أداء جهاز الحاسوب.

• وجِّه طلابك إلى فتح تطبيق CCleaner في حالة توفر زمن من الحصة، وامنحهم فرصة استكشافه والتعرف إلى مزايا، ووشجِّعهم إلى أهمية استخدامه يف أجهزتهم الشخصية سواء كانت مكتبية أو أي نوع آخر من أجهزة الحاسوب.

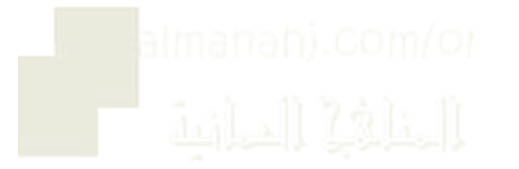

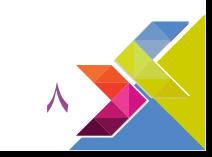

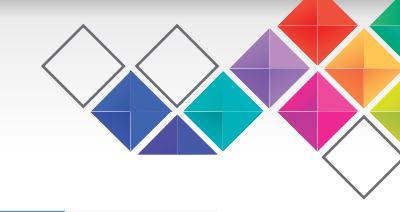

### **الدرس الثالث: صيانة الربمجيات**

### حول الدرس

**إجراءات تنفيذ الوحدة**

يتمحــور الدرس حــول التعرف إلى إجــراءات الحفــاظ على أمان الربمجيات وحاميتها من املخاطر التي قد تتعرض لها وتأثر عىل أداء الحاســوب بالإضافة إلى إجراءات ترفــع من كفاءة هذه البرمجيات وتحسن من أدائها.

- يعرف أهمية رخص الربمجيات.
	- ييز أنواع رخص الربمجيات .
	- ينشئ نقطة إستعادة النظام
- يتبع إجراءات رفع كفاءة برمجيات جهاز الحاسوب.

### األنشطة الالصفية

- حث الطالب عىل البحث حول أنواع رخص الربمجيات واملقارنة فيما بينها من حيث صلاحية استخدامها وتوزيعها.
- تكليف الطالب بإنشاء نقطة إستعادة نظام ألجهزتهم الشخصية • تشجيع الطالب عىل القيام بتحديث النظام والربمجيات بصفة دورية وتعطيل عناصر التشغيل الغير ضرورية في أجهزتهم الشخصية

### خطوات التنفيذ

• إبدأ حصتك ممناقشة الطلاب حول أهمية البرمجيات ودورها في عمل جهاز الحاسوب وأهمية حمايتها والحفاظ عليها. • استعرض لطالبك أنواع الرخص ونبذه عنها، ووضح لهم أهميتها يف حامية األجهزه من التعرض للمشكالت. • نبه طالبك باإلبتعاد عن الربمجيات التي تحتوي عىل ملفات مرفقة لكرس حامية الرخصة. • وضح لطالبك اهمية إنشاء نقطة نظام عندما يكون النظام يف حالة جيدة حرصا من وقوع مشاكل وأعطال للنظام تستدعي استعادة النقطة التي أنشأها في تاريخ معين.

- امنح للطالب فرصة تطبيق إنشاء نقطة جديدة وذكرهم بكتابة وصف للنقطة.
	-
- إمنح الطلاب فرصة لإستكشاف كيفية إستعادة النقطة التي أنشأها.<br>• ناقش مع طلابك التطورات التي تحدث في البرمجيات والحاجة إلى تحديثها وأهمية رفع كفاءة البرمجيات لتحسين أداء الحاسوب ورفع كفاءته.
- وجههم إلى اتباع خطوات التأكد من وجود تحديثات جديدة لنظام الويندوز في اجهزة مختبر الحاسوب، وشجعهم لإتباع هذا الإجراء في أجهزتهم الشخصية.
	- أمنحهم فرصة لحل أسئلة فكر، ثم ناقش معهم اإلجابات التي توصلوا إليها.
	- ناقش مع طالبك خطوات تطبيق نشاط )5( ص21 والذي يتضمن كيفية تحديث الربامج التطبيقية املثبتة عىل الجهاز. **ولتنفيذ نشاط )5(:**
		- وجه الطالب للبحث عن نوع التحديث الذي يتم يف Chrom Google، ثم بني لهم أن نوع التحديث يتم تلقائيا.
			- راجع مع الطلاب طريقة تحديث التطبيق مستعينا **بشوضيح؟**
		- امنح طالبك فرصة للبحث عن الفرق بني تحديث الربمجيات وترقيتها وناقشهم حول ما توصلوا إليه من إجابات • وضح لطالبك كيفية عمل عنارص بدء التشغيل تلقائيا أثناء إقالع الجهاز ،ودورها يف بطئ تشغيله.
- امنح الطلاب فرصة لفتح نافذة إدارة المهام والتعرف على عناصر بدء التشغيل من تبويب بدء التشغيل، ثم وجههم بإختيار عنصر غير ضروري لتعطيله.

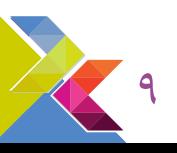

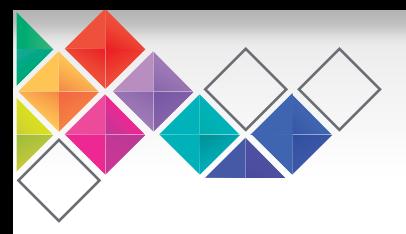

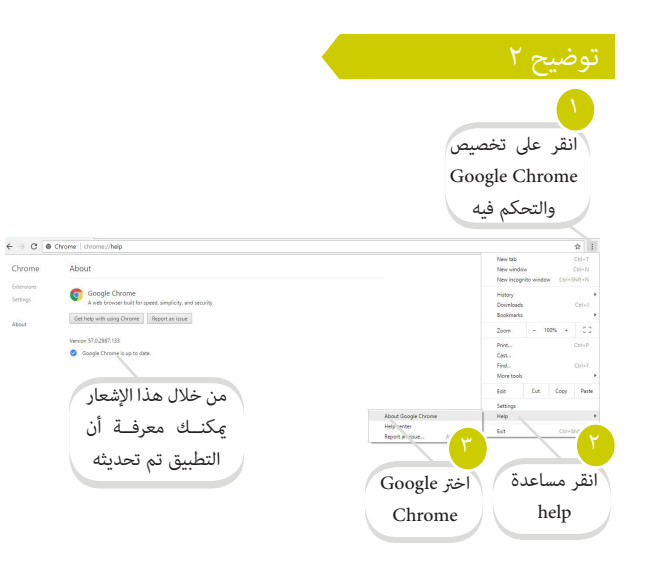

Chrome Enternion<br>Settings

• ناقش طالبك أن تراكم التطبيقات يف الجهاز يستهلك مساحة تخزينية عىل القرص الصلب ويسبب بطء الجهاز.

- وجه طالبك إىل إزلة التطبيقات الغري مستخدمة لرفع كفاءة الحاسوب.
- وجه طالبك باختيار برنامج قديم غري مستخدم مثل تطبيق Squeak إلزالته.

• امنح الطالب فرصة للتطبيق العميل.

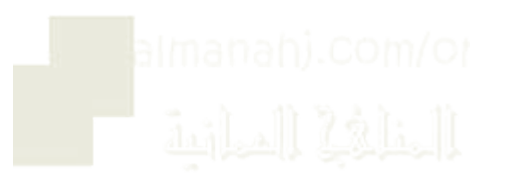

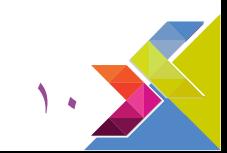

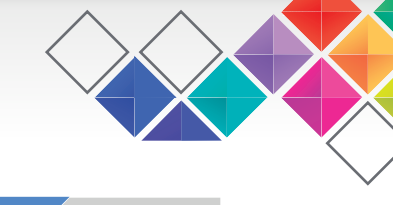

**الدرس الرابع: حامية البيانات**

### حول الدرس

**إجراءات تنفيذ الوحدة**

يتمحور الدرس حول التعرف إلى الإجراءات التقنية المستخدمة في حماية البيانات بأنواعها المختلفــة للحفاظ عليها وتقليل احتمالية فقدانها عند تعرضها للمخاطر.

- يتعرف إىل أمان أنظمة التشغيل.
- ينشئ كلمة مرور لنظام التشغيل
- يطبق إجراء إنشاء كلمة مرور.
- يُدرك أهمية النسخ الاحتياطي وأماكن التخزين المتاحة له.

- تشجيع الطالب لكتشاف طرق إجراء النسخ اإلحتياطي عىل البيانات المخزنة في إجهزتهم الشخصية مع مراعاة حماية وسيطة التخزين وأمانها في حالة استخدامها في الاحتفاظ بالبيانات.
- تشجيع الطالب لكتشاف كيفية استخدام أداة History File يف الاحتفاظ بنسخ البيانات المخزنة سحابيًا. ؚ
- تشجيع الطالب للبحث عن مواقع خدمة التخزين السحايب واملقارنة بينها من حيث املساحة التخزينية املجانية وأنظمة التشغيل التي تتعامل معها.

### خطوات التنفيذ

### • أعد للحصة باتباع ما ييل:

-تجهيز مقاطع فيديو حول إرشادات وضوابط السالمة يف اختيار كلامت املرور.

• أبدأ حصتك مناقشة الطلاب حول أهمية حماية البيانات، وذكرهم بأهم الإرشادات والإجراءات التي تعلموها في الصفوف السابقة في الحفاظ عىل سالمتها من الفقدان أو التعرض للمخاطر املختلفة، ومنها: أهمية استخدام جدار الناري firewall، وبرمجيات مكافحة الفيروسات، للحماية من مخاطر التجسس والسرقة.

• وضَّح لطلابك إجراءات أخرى تحمي بياناتهم وتحافظ عليها عند التعرض للمشكلات أو الأعطال وأهمها اتباع أنظمة الأما<mark>ن</mark> في أنظمة التشغيل، والنسخ اإلحتياطي للبيانات الشخصية واملهمة املخزنة عىل أجهزتهم أو عىل وسائط التخزين املختلفة.

• ناقش مع طلابك أهم التقنيات الحديثة والمستخدمة في أمان أنظمة التشغيل، ومن أهمها إنشاء كلمات المرور، ووجِّهم إلى الطريقة الصحيحة في اختيار كلمات مرور قوية- مِكنك استخدام مقاطع الفيديو المتوفرة في موقع مركز السلامة المعلوماتية.

• حفز طلابك لحل أسئلة استكشف، وامنحهم فرصة تبادل المعلومات والآراء حول الإرشادات التي توصلوا إليها.<br>• ناقش مع طلابك أهمية النسخ الإحتياطي ودوره في حماية البيانات، ثم اعرض عليهم أماكن التخزين المتاحة للاحتفاط بنسخ بياناتهم • ناقش مع طالبك خطوات تطبيق نشاط )6( صفحة )27( والذي يتضمن كيفية إجراء النسخ اإلحتياطي عىل وسيطة تخزين محلية. **لتنفيذ نشاط )6(:**

-وضِّح للطلاب أهمية الأداة File History ودورها في إنشاء نسخ إحتياطية من مجلدات البيانات المخزنة على القرص الصلب الداخلي ِّبِّ م والاحتفاظ بها في وسيطة التخزين.

-امنح طالبك فرصة استكشاف أداة History File وكيفية استبعاد املجلدات التي ال يرغبون بنسخها، واسمح لهم بالتنقل بني زمالئهم والاستفادة من تجاربهم أثناء تطبيق الأداة.

-اطلب منهم عرض ما توصلوا إليه، ومشاركة بقية زمالئهم.

\*انتبه: أداة History File متوفرة يف إصدار نظام التشغيل Windows نسخة 8 وما بعدها من إصدارات.

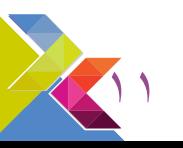

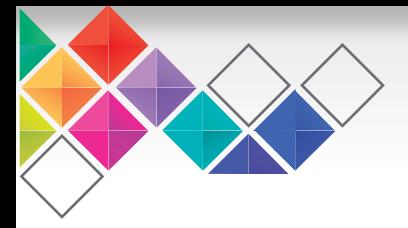

• ناقش مع طالبك خطوات تطبيق نشاط )7( صفحة )29( والذي يتضمن كيفية إجراء نسخ إحتياطي ألحد امللفات بوضع النسخة عىل أحد املواقع التي تقدم خدمة التخزين السحايب. • حفز طالبك لحل سؤال استكشف.

### **لتنفيذ نشاط )7(:**

- امنحهم الوقت للبحث واإلجابة عىل أسئلة ابحث حول املواقع التي تقدم خدمات التخزين السحايب.

-وضح لطالبك مزايا استخدام خدمة التخزين السحايب واالستفادة من حساباتهم يف موقع Google، بتفعيل خدمة Drive Google ِّ وتوظيفها يف تخزين بياناتهم فيها.

-امنحهم فرصة استكشاف Drive Google وكيفية التخزين فيها، ميكنك التنقل بينهم وتقديم املساعدة لهم.

-امنح طالبك فرصة عرض ما توصلوا إليه، وتبادل اآلراء مع زمالئهم لالستفادة أكرث من مزايا خدمة التخزين السحايب.

• ناقش مع طلابك مزايا وسائط التخزين المختلفة (المحلية والسحابية) والأكثر أمانًا عند تخزين البيانات، وامنحهم فرصة التحدث عن آراءهم الشخصية والوسيطة الأكثر أمانًا في الاحتفاظ ببياناتهم، ووجهًم إلى ضرورة الاطلاع على مصادر مختلفة والاستفادة من تجارب الأخرين من حولهم في العالم.

• شجَّعهم للبحث عن إجراءات أخرى تحمي البيانات في حالة تعرض الوسيطة لأي مشكلة، مثل: إجراءات حماية الملفات المتوفرة في بعض التطبيقات، وامنحهم فرصة مشاركة زملاءهم بخبراتهم وتبادل الآراء للاستفادة منها وحماية بياناتهم وأنفسهم من مخاطر فقدانها.

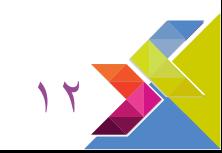

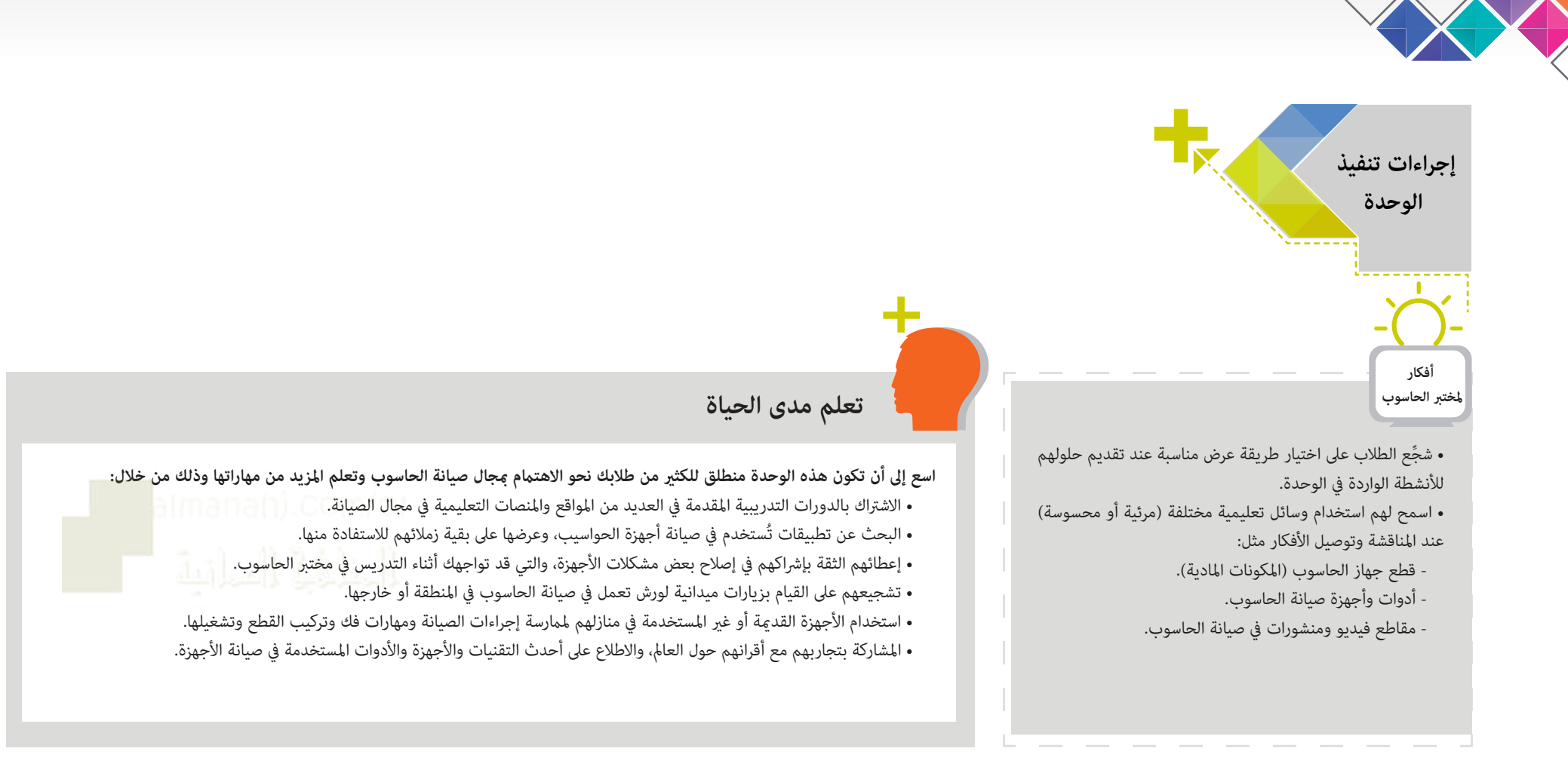

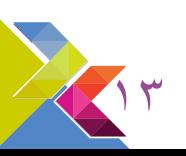

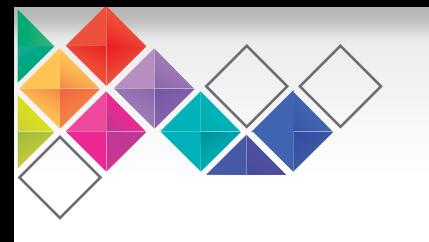

**حل فكر** OFO صفحة 11 الدرس الثاين ) فكر(  $\circledcirc$ 叵

### **• ما مصادر الطاقة البديلة للكهرباء واملستخدمة يف تشغيل جاز الحاسوب؟** الطاقة الشمسية.

### **• ما التقنيات الحديثة املستخدمة يف شحن األجهزة الذكية؟**

هناك العديد من التقنيات الحديثة املستخدمة يف شحن الألجهزة الذكية، منها:

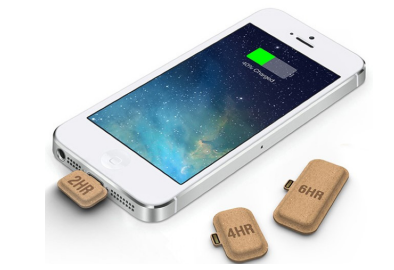

القطع الصغرية من أجل تزويد الهاتف بجرعات من الطاقة تبقيه يعمل حتى الوصول إىل البيت إلعادة شحن الهاتف من جديد.

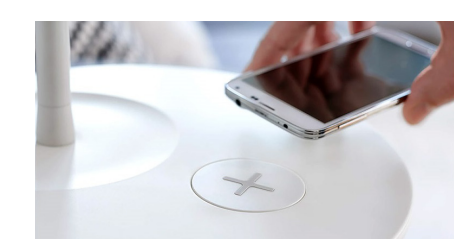

الأثاث الذكي الذي يحتوي على جهاز من الداخل يشحن الهواتف.

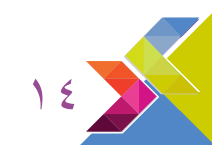

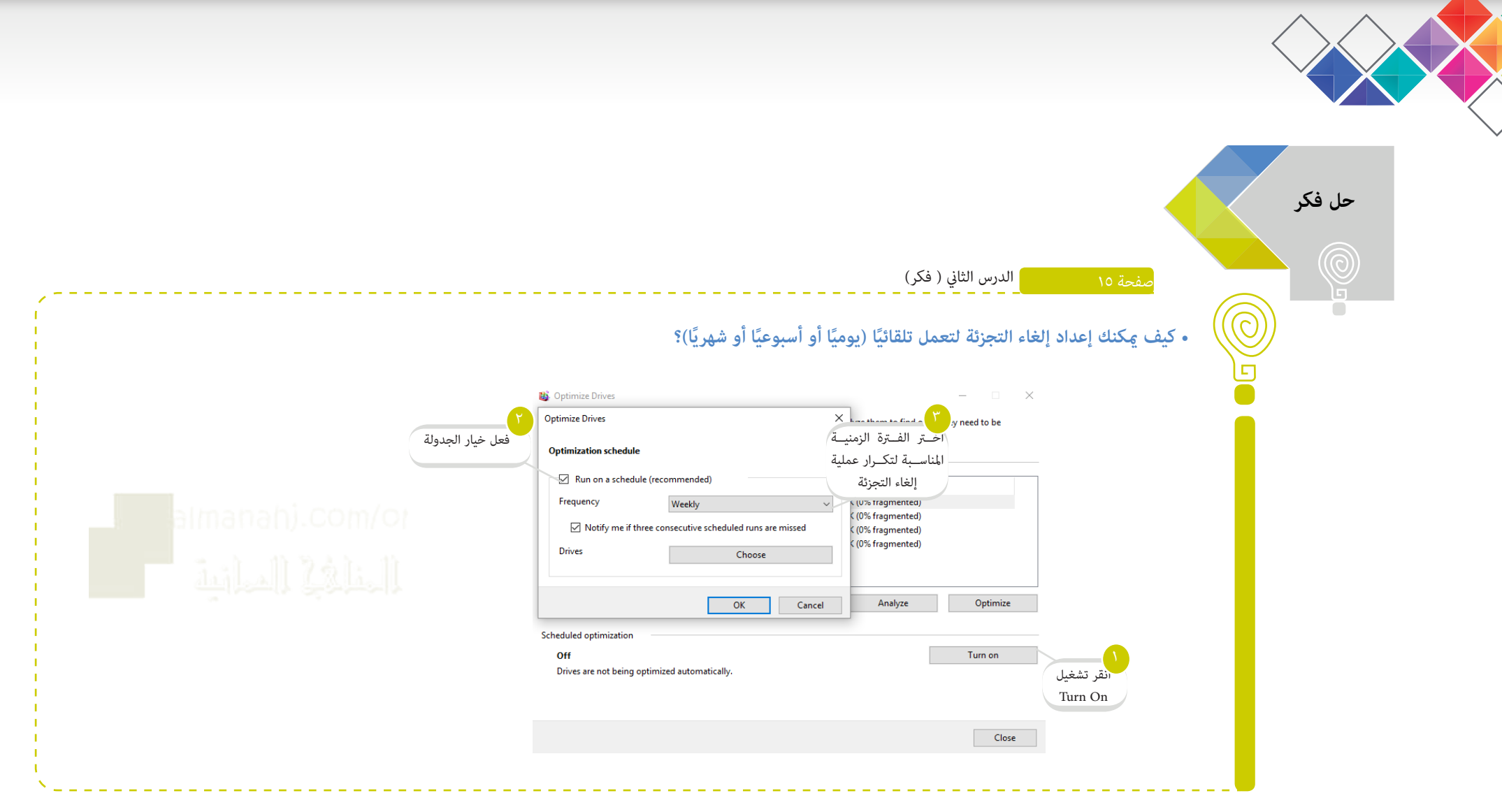

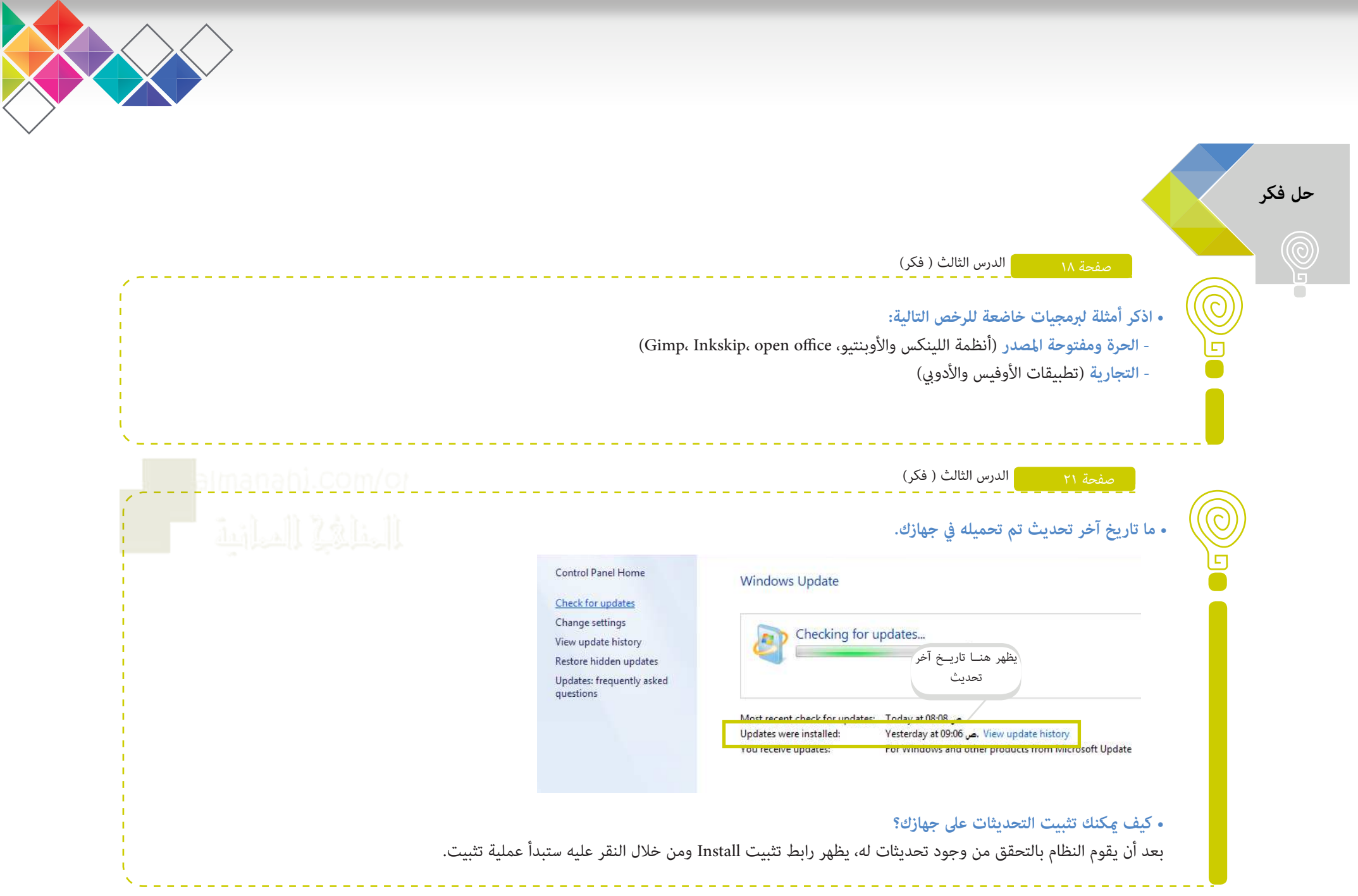

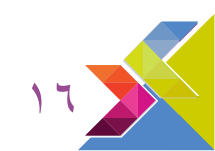

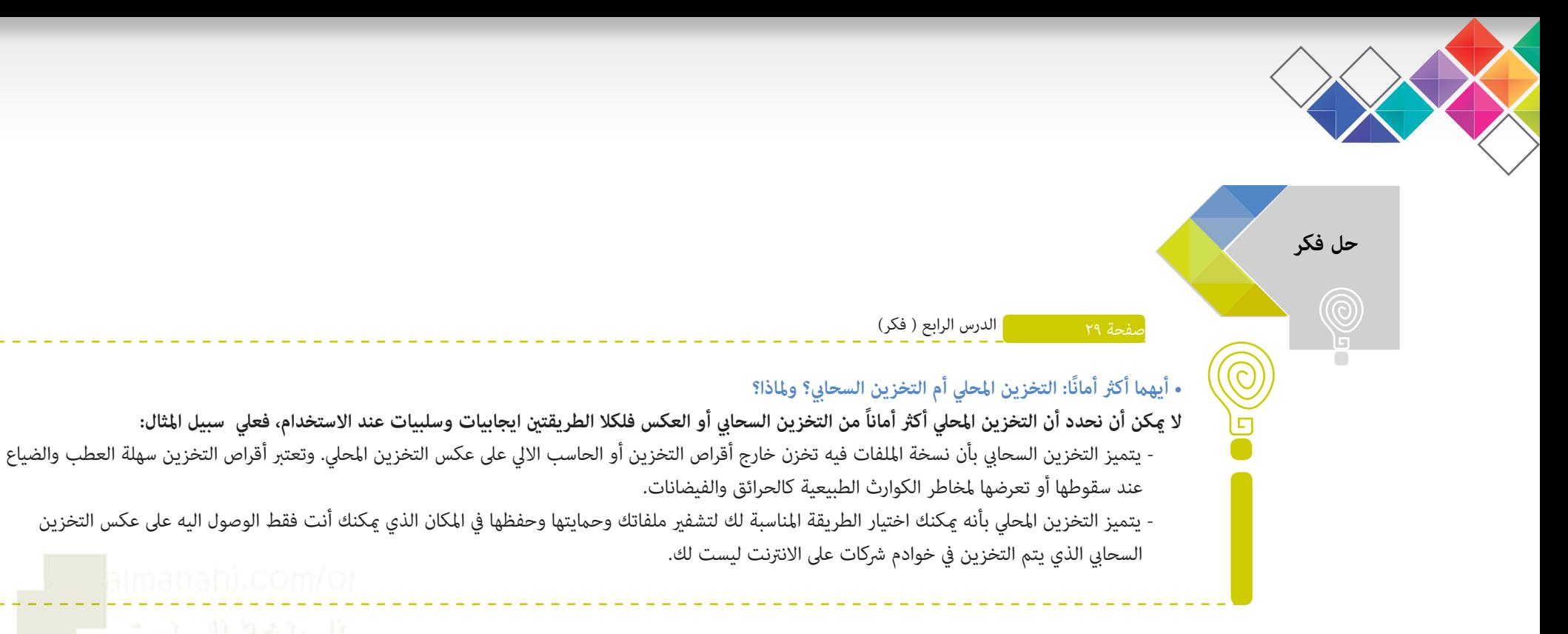

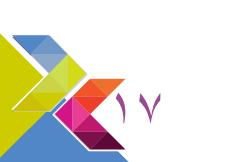